## **Planetdata**

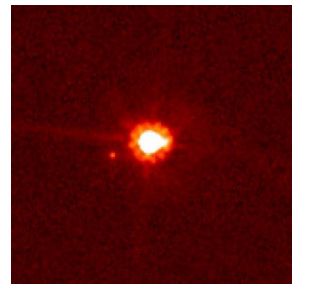

## *Foto: Hubble Space Telescope/NASA*

För att arbeta med denna aktivitet bör du ha en viss kännedom hur man arbetar med data i statistikeditorn. Du vet till exempel hur man skapar nya kolumner och namnger dessa.

Vi använder data från följande exempel för att illustrera en allmän strategi för att utföra transformationer med logaritmer på TI-84 Plus. Du kan använda en liknande strategi för att omvandla data med potenser och rötter.

År 2005 upptäcktes vad som tycktes vara en ny planet i vårt solsystem. Astronomerna hade observerat detta objekt flera år tidigare med ett teleskop vid Palomarobservatoriet i Kalifornien. Den eventuella planeten var större än Pluto och det genomsnittliga avståndet från solen var ca 10 125 *miljoner* km från solen. Jämförelsevis så befinner sig jorden på avståndet 150 *miljoner* km från solen. Kunde nu detta nya astronomiska objekt, som döptes till *Eris*, vara en ny planet?

Vi känner idag till det nio kända planeter i vårt solsystem. Egentligen hör Pluto enligt dagens kriterier till de s.k. *dvärgplaneterna*. I tabellen har vi uppgifter om planeternas avstånd från solen och omloppsperiod i år. Avståndet är i miljoner km.

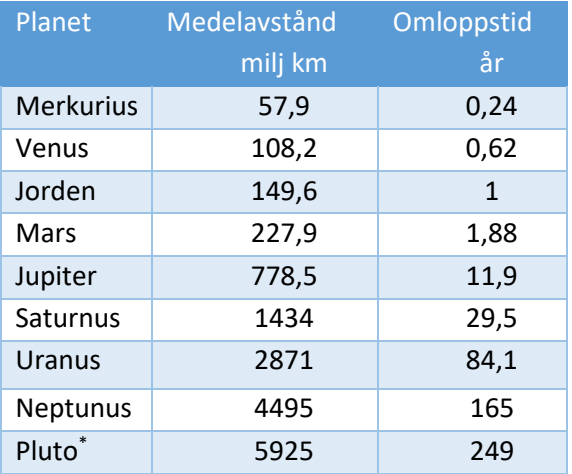

\* Pluto räknas numera till de s.k. *dvärgplaneterna*.

Diagrammet nedan visar I ett spridningsdiagram avståndet på den vågräta axeln och omloppstiden på den lodräta. Du ska nu först skriva in listorna för hand. Döp dem helst till de namn vi har här. Så här går det till:

Om du vill namnge listorna så placerar du markören i kolumnhuvudet vid till exempel L1 och sedan trycker du på tangenterna 2nd [ins]. Nu kan du skriva in namnet. Så här har vi nu matat in listorna.

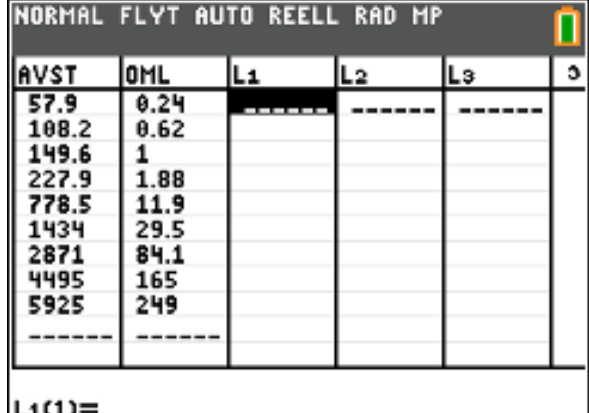

Så här blir diagrammet. Vi har ställt in diagramvisningen så att raka streck visas mellan datapunkterna. Vi ser att kurvan böjer av uppåt. Kan det vara en bra modell av exponentialfunktion eller en potensfunktion? Vi undersöker närmare.

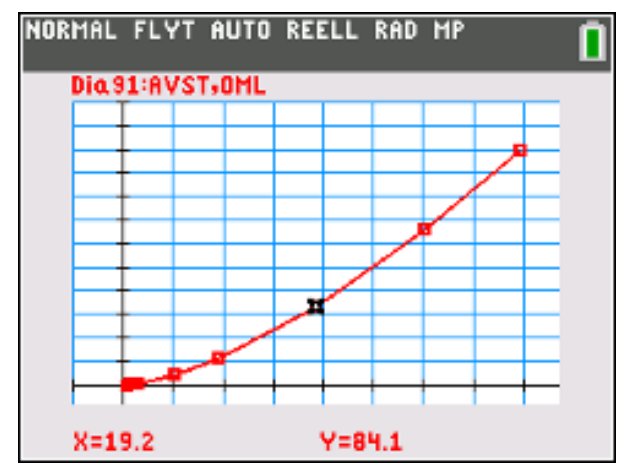

Ett vanligt knep när man undersöker samband mellan två variabler där spännvidden är stor i data är att använda *logaritmering*.

Om vi nu tar och logaritmerar (vi använder naturliga logaritmer) värdena för omloppstiden så ser tabellen i statistikeditorn ut enligt skärmbilden på nästa sida.

Texas Instruments 2022 TI-84 Plus CE-T Version 5.7

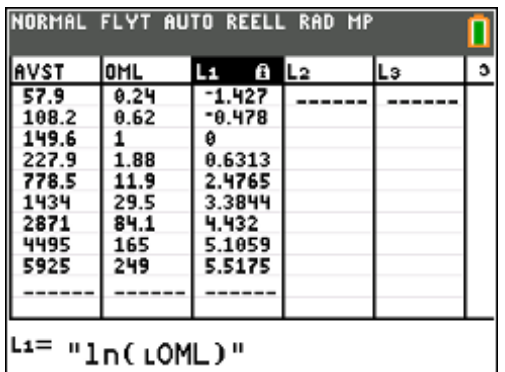

## Vi plottar nu AVST mot ln(OML):

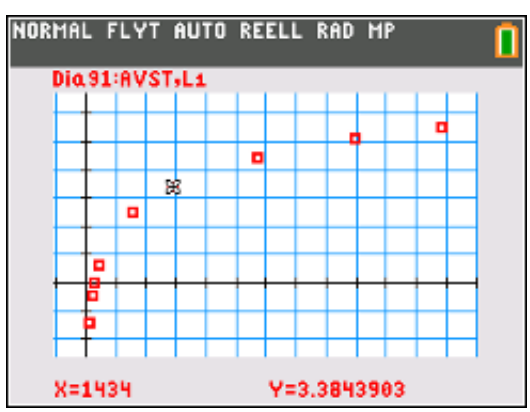

Vi ska nu jämföra med vad som händer om vi logaritmerar en exponentialfunktion.

En exponentialfunktion kan skrivas

*y* = *C* ⋅ *a*<sup>x</sup> där *a* och *C* är konstanter

Om vi logaritmerar exponentialfunktionen får vi efter omskrivning

 $\ln(C \cdot a^x)$   $\Rightarrow$   $\ln C + \ln a^x$   $\Rightarrow$   $\ln C + x \cdot \ln a$ 

Detta är ju en rät linje med skärning ln *C* och riktningskoefficient ln *a*.

Vi plottar nu en logaritmerad exp.funktion där *C* har värdet 2 och *a* också har värdet 2.

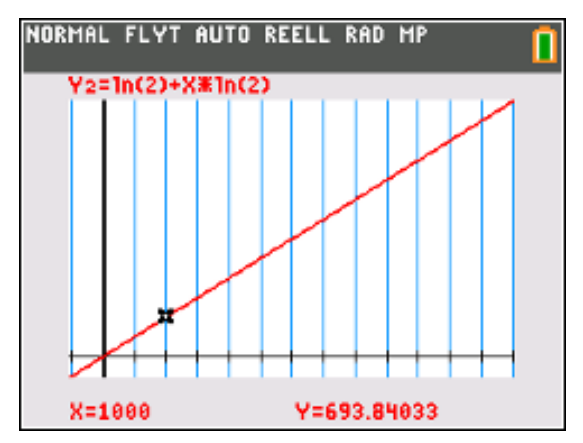

Vi kan nu dra slutsatsen att sambandet mellan våra planetdata *inte* kan beskrivas med en exponentialfunktion.

Vi prövar med en potensfunktion. En sådan kan skrivas

 $v = k \cdot x$ 

Där *k* och *a* är konstanter

Om vi logaritmerar båda leden får vi

 $\ln y = \ln (k \cdot x^{\alpha}) \Rightarrow \ln y = \ln k + \ln x^{\alpha}$ 

## $\Rightarrow$  ln y = ln k + a · ln x

Om vi plottar nu ln *y* mot ln *x* borde v i få en rät linje med riktningskoefficient *a* och skärning med *y*-axeln vid **ln** *k*. Vi provar nu med våra data. Vi placerar nu ln (**AVST**) i L1 och ln(**OML**) i L2. Nu kan vi plotta våra transformerade data.

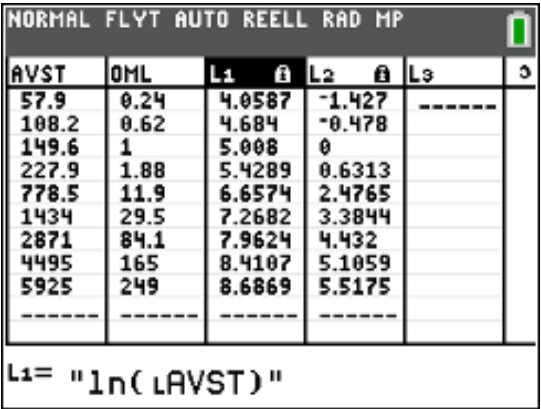

Så här blir det om vi ställer in ett bra fönster.

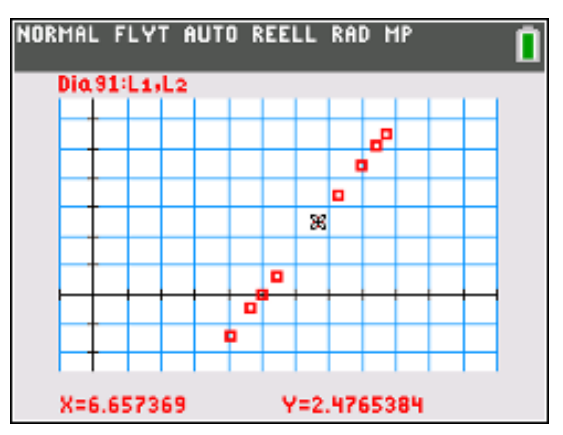

På räknaren finns även verktyg för att göra s.k. linjär regression. Här förklarar vi inte hur regressionsanalys fungerar i detalj. Det finns en annan aktivitet – *Statistiska samband och korrelation* som förklarar hur det fungerar.

Kort innebär det att man identifierar sambandet mellan en beroende variabel (oftast x) och en oberoende variabel oftast (y). Vi beräknar riktningskoefficienten *k* och skärningen *m* hos regressionslinjen *y* = *k*⋅*x* + *m*. Vi beräknar också *korrelationskoefficienten r*, som är ett mått på hur

Texas Instruments 2022 TI-84 Plus CE-T Version 5.7

starkt det linjära sambandet är mellan två variabler. Några slutsatser om en relation mellan orsak och verkan kan man naturligtvis inte dra.

Tryck nu på tangenten stat), gå till BERÄK och välj sedan alternativ 4 LinReg(ax+b)

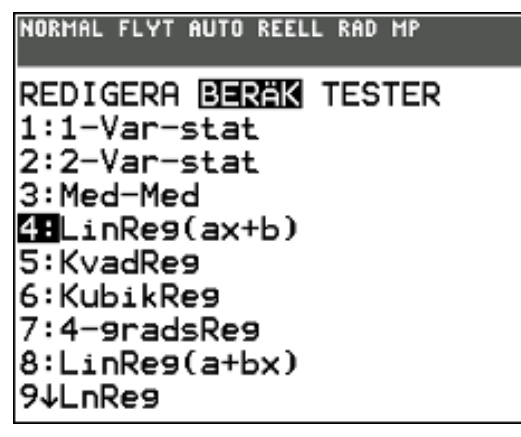

Tryck nu på enter och fyll i så här:

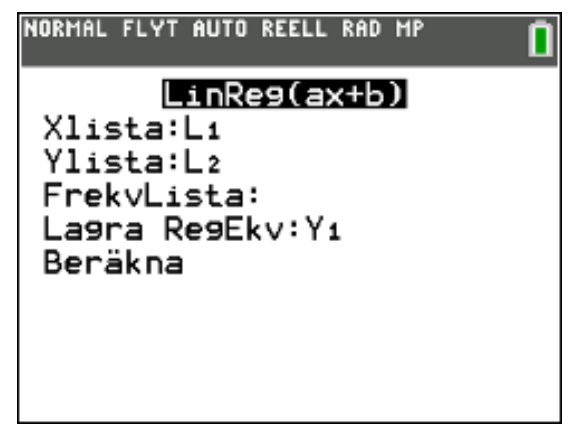

Du väljer listor genom att trycka på [2nd] [L1] resp. [2nd] [L2] och vid Lagra RegEkv så ska du infoga den plats där du ska placera den beräknade regressionsekvationen. Du trycker då på variabeltangenten [vars], väljer Y-VAR och sedan funktion.

Tryck nu på Beräkna. Då får du snabbt en ny skärm med resultat av beräkningarna.

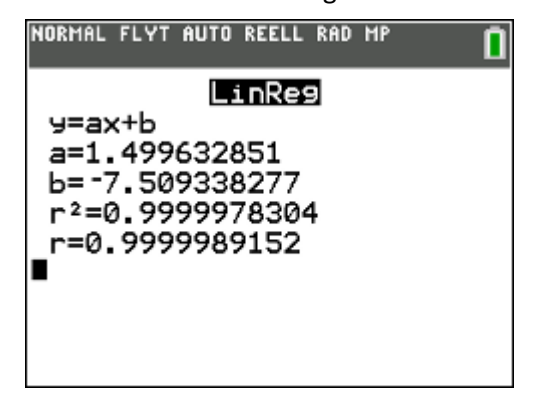

Om man plottar så blir resultatet så här:

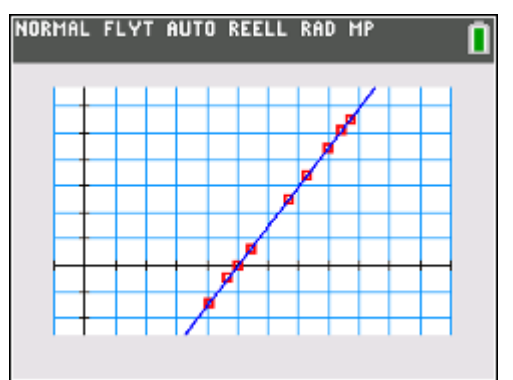

Den räta linjen ha r riktningskoefficienten 1,50 och skärningen med y-axeln är -7,51. Det betyder att

 $\ln k = -7,51$  och *k* är då 5,48  $\cdot 10^{-4}$ .

Potensuttrycket kan då skrivas

 $OML = 5.48 \cdot 10^{-4}$   $AVST^{1,50}$ 

Vi testar nu mot tabelldata för avstånd och omloppstid. Det finns ett regressionsverktyg för potensuttryck

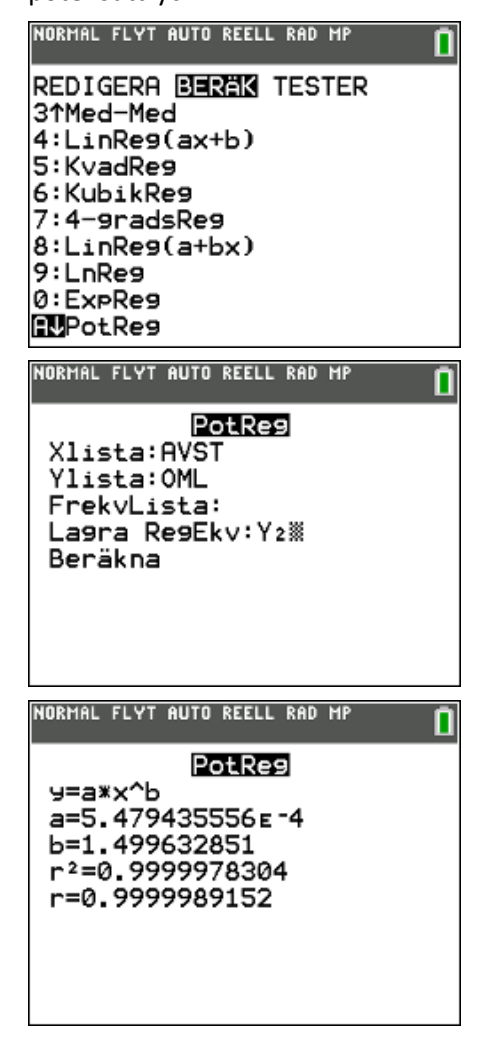

Texas Instruments 2022 TI-84 Plus CE-T Version 5.7

Nu plottar vi det beräknade potensuttrycket med tabelldata:

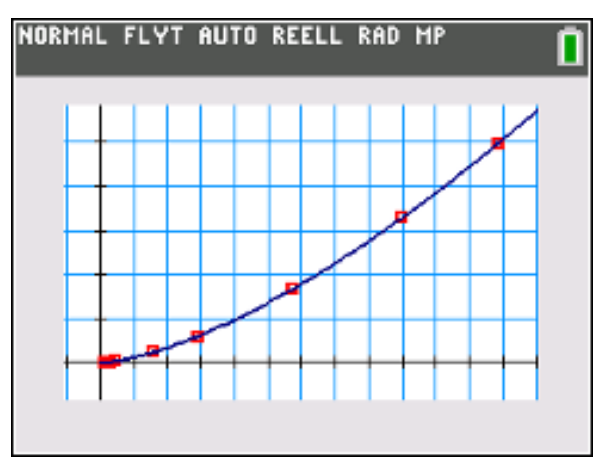

Perfekt passning!

Potensen1,5 kan tyckas överraskande, men fysiklagarna om gravitation och planetrörelser förutsäger faktiskt detta. Det sammanfattas i Keplers tredje lag som säger att kvadraten på planeternas omloppstider förhåller sig som kuberna på deras medelavstånd från solen.

Medelavståndet till dvärgplaneten **Eris** till Solen är som tidigare nämnts **10 125 miljoner km**. Ta nu reda på omloppstiden i jordår och undersök hur pass bra det stämmer. Lägg in data för Eris i en plottning enligt diagrammet nedan. Vi har här förlängt x-axeln till 12 000 och y-axeln till 700.

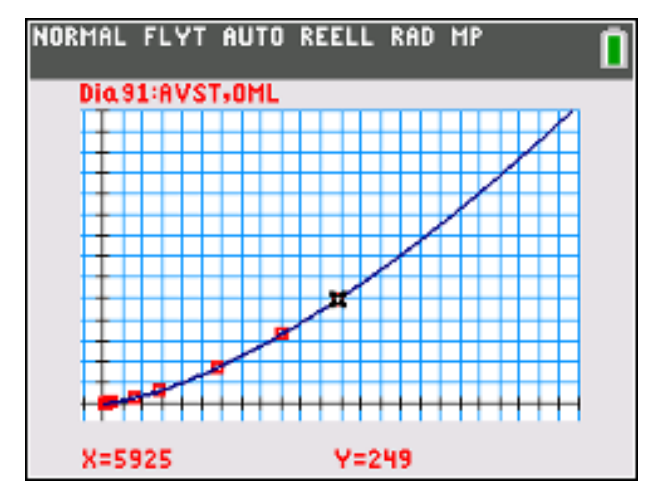